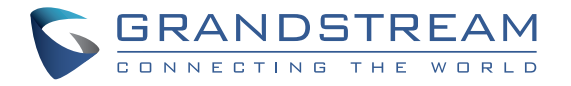

# Grandstream Networks, Inc.

126 Brookline Ave, 3rd Floor Boston, MA 02215. USA Tel : +1 (617) 566 - 9300

**www.grandstream.com www.grandstream.com**

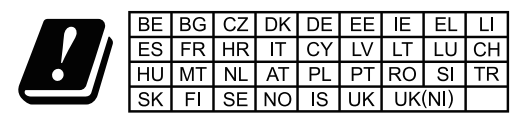

In the UK and EU member states, operation of 5150-5350 MHz is restricted to indoor use only.

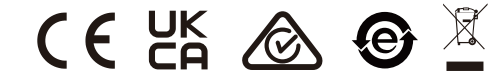

For Certification, Warranty and RMA information, please visit www.grandstream.com

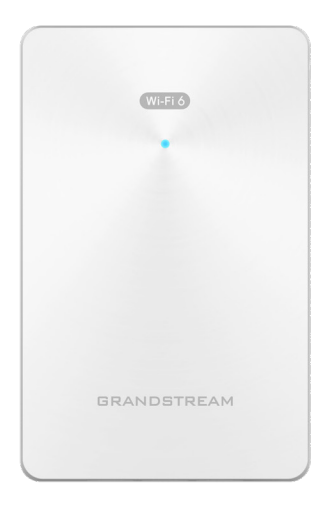

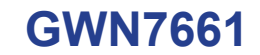

In-Wall Wi-Fi 6 Access Point

**Quick Installation Guide**

# **Content**

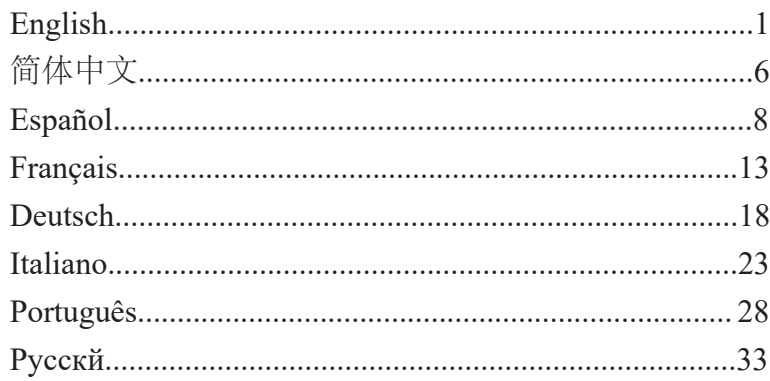

#### EN **OVERVIEW**

The GWN7661 is an in-wall Wi-Fi 6 (802.11ax) access point designed for small-to-medium sized businesses, offices, residential, commercial locations, hotels and more. It provides three Gigabit network ports to provide IP phones, IPTV, computers and similar devices with Ethernet while also providing and uplink Gigabit network port with PoE/PoE+. The GWN7661 offers 2×2:2 MU-MIMO technology and a sophisticated antenna design for maximum network throughput and expanded Wi-Fi coverage range. To ensure easy installation and management, the GWN7661 uses a controller-less distributed network management design in which the controller is embedded within the product's web user interface. The GWN7661 is also supported by GWN.Cloud and GWN Manager, Grandstream's free cloud and on-premise Wi-Fi management platform. It is the ideal Wi-Fi AP for voice-over-Wi-Fi deployments and offers a seamless connection with Grandstream's Wi-Fi capable IP phones. With support for advanced QoS, low-latency real-time applications, mesh networks, captive portals and 500+ concurrent clients per AP, the GWN7661 is an ideal Wi-Fi access point for medium wireless network deployments with medium user density.

### PRECAUTIONS

- Do not attempt to open, disassemble, or modify the device.
- Do not expose this device to temperatures outside range of -10 °C to 50 °C for operating and -30 °C to 60 °C for storage.
- Do not expose the GWN7661 to environments outside of the following humidity range: 5-95% RH (non-condensing).
- Do not power cycle your GWN7661 during system boot up or firmware upgrade. You may corrupt firmware images and cause the unit to malfunction.

### PACKAGE CONTENTS

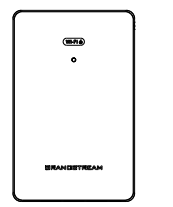

1x GWN7661 Access Point

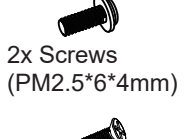

4x Screws

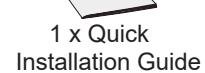

1x Screw (KB 2.6\*6)

#### GWN7661 PORTS

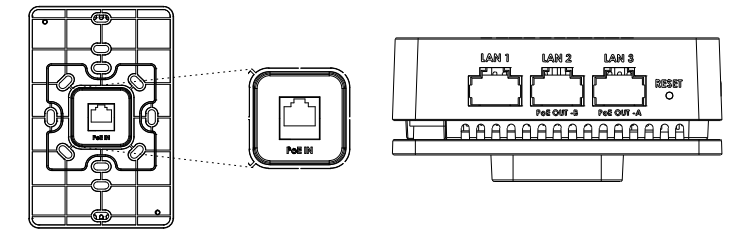

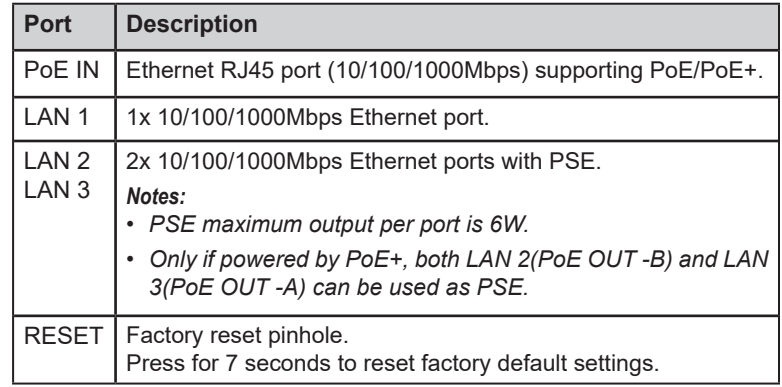

### POWERING AND CONNECTING THE GWN7661

GWN7661 can only be powered on using PoE/PoE+ switch using following steps:

**Step 1:** Plug a RJ45 Ethernet cable into the PoE IN network port of GWN7661.

**Step 2:** Plug the other end into the uplink port of the power over Ethernet (PoE/PoE+) switch.

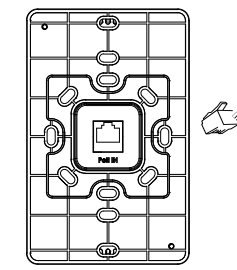

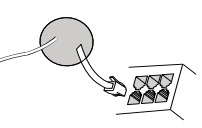

RJ45 Ethernet Cable to power over Ethernet (PoE/PoE+) Switch

 $\sim$ 1 $\sim$ 

(KB 3.5 \* 26)

### HARDWARE INSTALLATION

GWN7661 can be mounted on the wall, Please refer to the following steps for the appropriate installation.

### Wall Mount

- 1. Use a measuring tape to measure the distance between the four wall mount slots on the back of the GWN7661 access point and use a pencil to mark the mounting screw holes on the wall.
- 2. Drill the holes in the spots that you have marked, then attach the wall mount to the wall via the wall mount slots.
- 3. Use the black screws to mount the GWN7661 main body on the wall mount after mounting the wall mount on the wall.

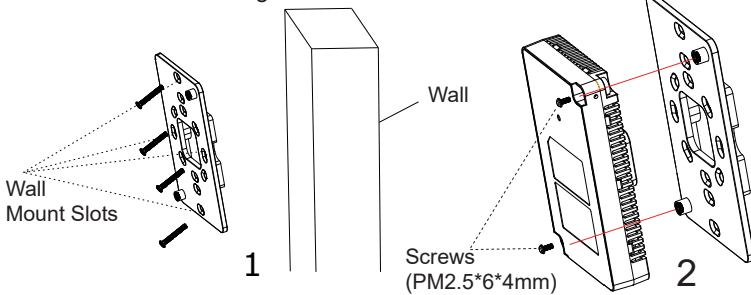

4. Attach the front cover with the GWN7661 body and then the grey screw on the side.

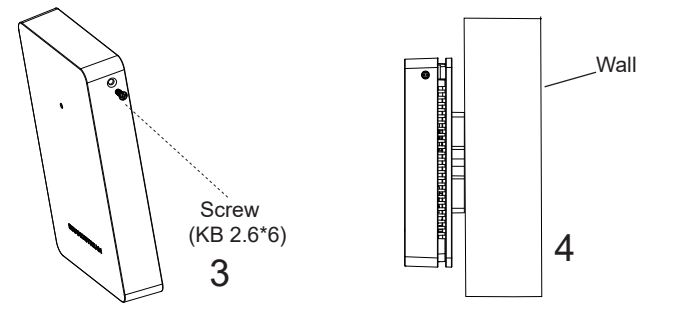

## CONNECT TO GWN7661 DEFAULT Wi-Fi NETWORK

GWN7661 can be used as standalone access point out of box, or after factory reset with Wi-Fi enabled by default.

After powering the GWN7661 and connecting it to the network, GWN7661 will broadcast a default SSID based on its MAC address **GWN[MAC's last 6 digits]** and a random password.

**Note:** GWN7661's default SSID and password information are printed on the MAC tag of the unit.

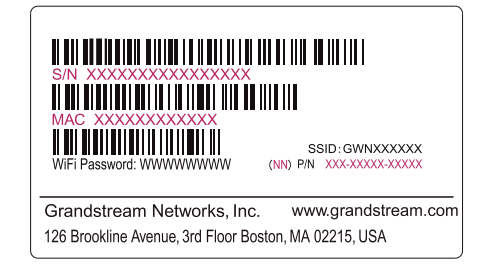

### ACCESSING THE CONFIGURATION INTERFACE

A computer connected to the GWN7661's SSID, or to the same network as the GWN7661 can discover and access its configuration interface using one of the below methods:

#### **Method 1: Discover GWN7661 using its MAC Address**

- 1. Locate the MAC address on the MAC tag of the unit, which is on the underside of the device, or on the package.
- 2. From a computer connected to same network as the GWN7661, type in following address using GWN7661's MAC address on your browser **https://gwn\_<mac>.local**

Example: If a GWN7661 has the MAC address C0:74:AD:8C:4D:F8, this unit can be accessed by typing **https://gwn\_c074ad8c4df8.local** on the browser.

#### **Method 2: Discover GWN7661 using GWN Discovery Tool**

- 1. Download and install **GWN Discovery Tool** from the following link: https://www.grandstream.com/tools/GWNDiscoveryTool.zip
- 2. Open the GWN DiscoveryTool, and click on **Scan.**
- 3. The tool will discover all GWN76XX Access Points connected on the network showing their MAC and IP addresses.
- 4. Click on **Manage Device** to be redirected directly to the GWN7661's configuration interface, or type in manually the displayed IP address on your browser.
- 5. Enter username and password to login. (The default administrator username is "admin" and the default random password can be found at the sticker on the GWN7661).

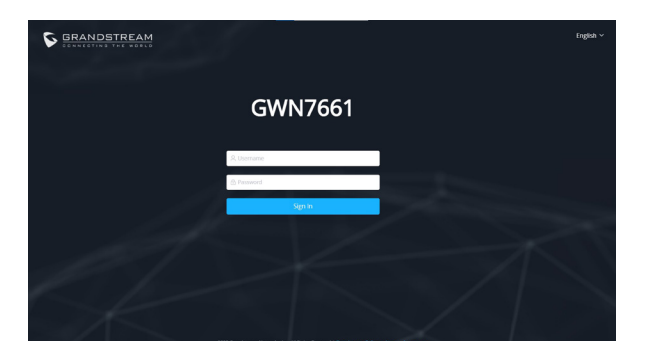

#### **Notes:**

- Make sure that the GWN7661 is not already paired with another GWN76xx Access Point as slave, GWN70xx Router Series or GWN. Cloud, otherwise the configuration interface cannot be accessed
- If the GWN7661 is already paired, make sure to unpair it first, or do a factory reset.
- It is customer's responsibility to ensure compliance with local regulations for frequency bands, transmit power and others.
- To manage GWN7661 over cloud, please refer to https://www.gwn. cloud.

The GNU GPL license terms are incorporated into the device firmware and can be accessed via the Web user interface of the device at my\_device\_ip/gpl\_license. It can also be accessed here:

#### https://www.grandstream.com/legal/open-source-software

To obtain a CD with GPL source code information please submit a written request to info@grandstream.com

Refer to online documents and FAQ for more detailed information: https://www.grandstream.com/our-products

ZH

概述  $\blacksquare$ 

GWN7661作为一款入墙式802.11ax Wi-Fi6接入点,专为中小型企业、办 公室、住宅和商业场所、酒店等设计。它采用双频2x2:2 MU-MIMO技 术和精密的天线设计,以扩大网络吞吐量和Wi-Fi覆盖范围。GWN7661 提供3个千兆网口可为IP电话、IPTV、PC等设备提供网络服务,上行千 兆网口支持PoE/PoE+。同时支持有线终端接入,以满足无线覆盖要求。 作为一款入墙式接入点,GWN7661既支持使用无控制器的分布式网络 管理设计,内嵌AC控制器(嵌入Web用户界面),也支持GWN.Cloud 和GWN Manager以实现大规模的部署管理。作为一款Wi-Fi AP, 可用户 于Wi-Fi语音部署,同时支持与Grandstream的Wi-Fi功能的IP电话无缝连 接。GWN7661支持高级QoS、低延迟实时应用程序、Mesh、独立门户、 每个AP 500+个并发客户端,是中等用户密度的中型无线网络部署的理想 选择。

### 注意事项

- 不要尝试打开, 拆解或修改设备。
- 不要将本设备暴露在温度超出 -10℃至50℃的工作环境或超出-30℃至 60℃的储存环境。
- 不要将本设备暴露在环境湿度如下范围以外:5-95%RH (无冷凝)
- 系统启动或固件升级期间不要中断电源。这可能会损坏设备固件, 并导致设备故障。

### 包装清单

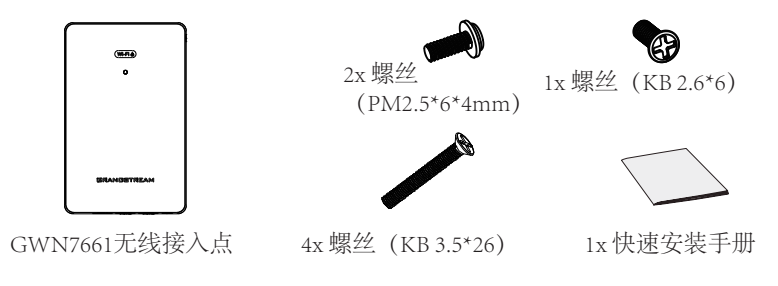

 $\sim$ 5 $\sim$ 

# GWN7661 端口

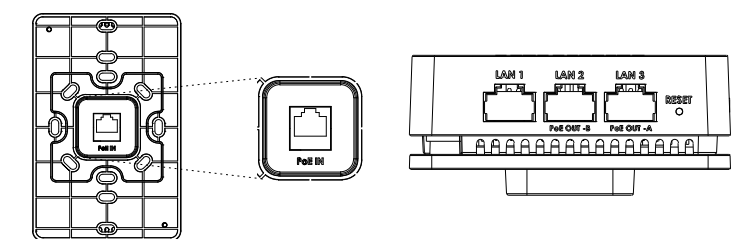

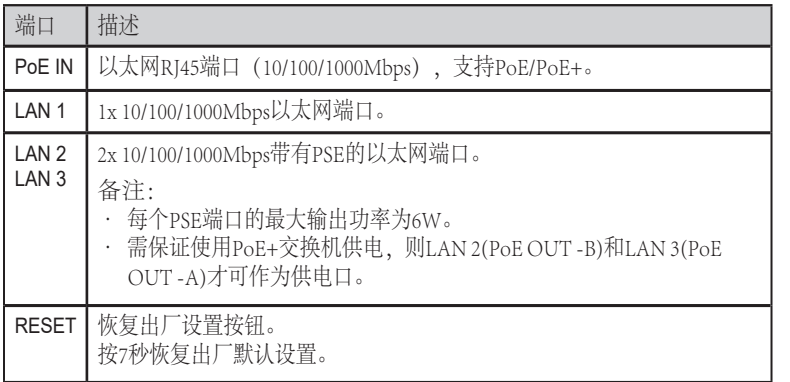

GNU GPL许可条款已包含在设备固件中,可以通过设 备的Web用户界 面 my\_device\_ip/gpl\_license 进行访问。 也可以通过以下链接访问:https://www. grandstream.com/legal/open-source-software 如果需要包含GPL源代码 信息的CD,请发邮件到 info@grandstream.com 提交请求 。

欲获取详细的话机使用信息,请在以下链接中下载GWN7661用户手册。

https://www.grandstream.com/support

#### RESUMEN ES

El GWN7661 es un punto de acceso Wi-Fi 6 (802.11ax) empotrable diseñado para pequeñas y medianas empresas, oficinas, ubicaciones residenciales, comerciales, hoteles y más. Posee tres puertos de red Gigabit para conexión Ethernet de equipos como teléfonos IP, IPTV, computadoras y dispositivos similares. al mismo tiempo que proporciona un puerto de red Gigabit de enlace ascendente con PoE/PoE+. El GWN7661 ofrece tecnología MU-MIMO 2×2:2 y un diseño de antena sofisticado para un máximo rendimiento inalámbrico y un rango ampliado de cobertura Wi-Fi. Para asegurar la instalación y gestionamiento sencillo del equipo, el GWN7661 utiliza un diseño de gestionador de red distribuido sin controladores el cual es integrado dentro de la interfaz Web de usuario del producto. El GWN7661 también está soportado por el GWN.Cloud, la plataforma gratuita de gestionamiento Wi-Fi en la nube de Grandstream. Es el punto de acceso Wi-Fi ideal para despliegues de Vozsobre-Wi-Fi y ofrece una conexión eficiente con teléfonos IP de Grandstream con capacidades de conexión Wi-Fi. Con soporte para QoS avanzado, aplicaciones en tiempo real de baja latencia, redes mesh, portales cautivos y hasta 500+ clientes concurrentes por AP. el GWN7661 es un punto de acceso Wi-Fi ideal para implementaciones de redes inalámbricas medianas con Densidad de usuarios media.

#### PRECAUCIONES

- No intente abrir, desarmar o modificar el dispositivo.
- No exponga este dispositivo a temperaturas fuera del rango de -10 °C a 50 °C en funcionamiento y desde -30 °C a 60 °C cuando se encuentre almacenado
- No exponga el GWN7661 a entornos fuera del siguiente rango de humedad: 5-95% RH (sin condensación).
- No apague su GWN7661 durante el reinicio del sistema o actualización de Firmware. Puede corromper la imagen del firmware y causar un mal funcionamiento de la unidad.

### CONTENIDO DEL PAQUETE

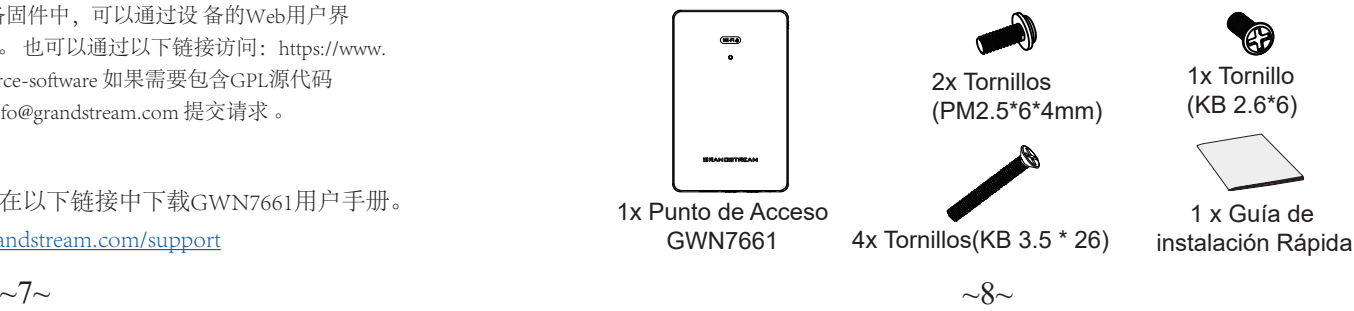

### PUERTOS GWN7661

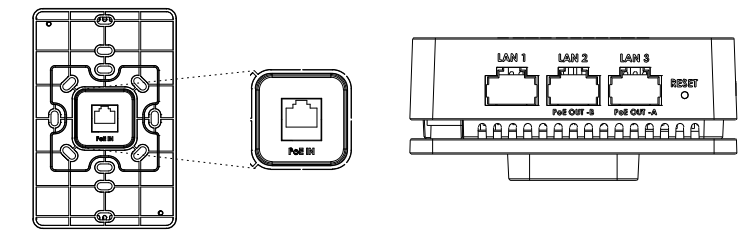

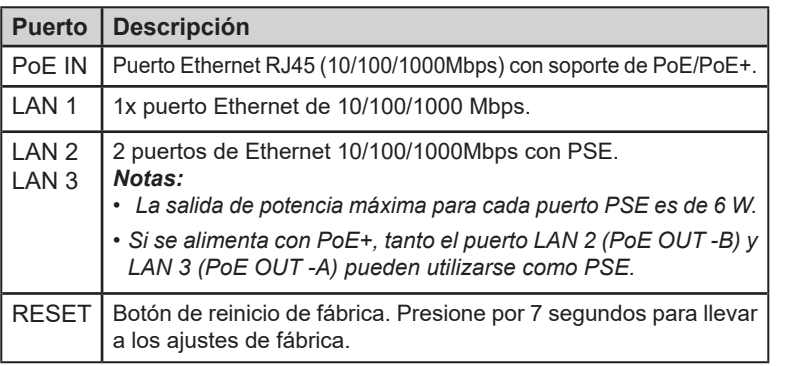

### ENCENDIENDO Y CONECTANDO EL GWN7661

El GWN puede ser alimentado usando un switch PoE/PoE+ por medio de los siguientes pasos:

**Paso 1:** Conecte un cable Ethernet RJ45 en el puerto de red del GWN7661.

**Paso 2:** Conecte el otro extremo del cable en el puerto del switch (PoE/ PoE+).

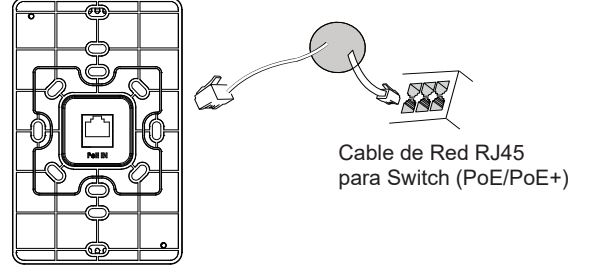

### INSTALACIÓN DE HARDWARE

GWN7661 se puede montar en la pared. Consulte los siguientes pasos para la instalación adecuada.

### Montura de Pared

- 1. Use una cinta métrica para medir la distancia entre las dos ranuras para montaje de pared en la parte trasera del punto de acceso GWN7661 y use un lápiz para marcar los hoyos donde irán los tornillos en la pared.
- 2. Taladre los orificios en los lugares que ha marcado, luego fije el punto de acceso GWN7661 a la pared a través de las ranuras para montaje en pared.
- 3. Utilice los tornillos negros para montar la armazón principal del GWN7661 en la pared después de montar el soporte de pared en la pared.

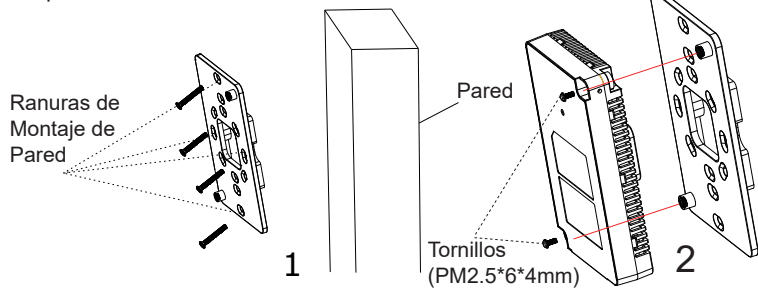

4. Fije la tapa frontal con el armazón del GWN7661 y luego el tornillo gris del costado.

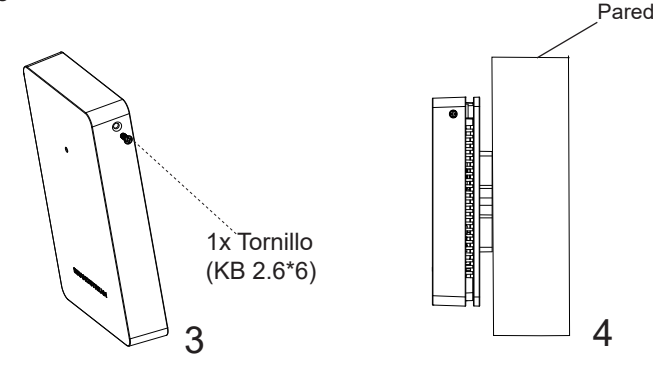

### CONECTAR AL GWN7661 CON LA RED Wi-Fi PREDE-**TERMINADA**

El GWN7661 puede ser usado como punto de acceso autónomo al sacarlo de caja, o después del restablecimiento de fábrica con Wi-Fi activado por defecto.

Después de encender el GWN7661 y establecer la conexión a la red, el GXW7661 emitirá un SSID predeterminado basado en su dirección MAC **GWN[6 últimos dígitos del MAC]** y una contraseña aleatoria.

**Nota:** La información del SSID y contraseña por defecto del GWN7661 están impresas en la etiqueta MAC de la unidad.

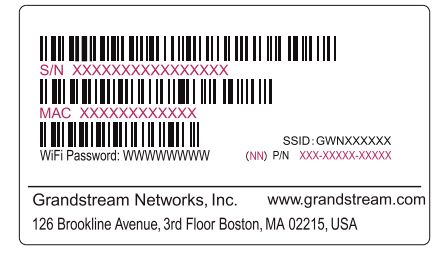

## ACESSO A LA INTERFAZ DE CONFIGURACIÓN

Un ordenador conectado al SSID del GWN7661, o en la misma red que el GWN7661 puede descubrir y acceder a su interfaz de configuración usando uno de los siguientes métodos:

#### Método 1: Descubrir GWN7661 utilizando su dirección MAC

- 1. Localice la dirección MAC del equipo que esta en la etiqueta de la unidad, ubicada en la parte posterior del equipo o en la caja
- 2. Desde un ordenador conectado a la misma red del GWN7661, escriba la siguiente dirección utilizando la dirección MAC del GWN7661 en su navegador **https://gwn\_<MAC>.local**

**Ejemplo:** De un GWN7661 que tenga la dirección MAC C0:74:AD:8B:4E:28, esta unidad se puede acceder escribiendo en el navegador **https://gwn\_ c074ad8b4e28.local** en el navegador**.**

#### Método 2: Descubrir el GWN7661 utilizando la herramienta GWNDiscoveryTool

1. Descargar e instalar el **GWNDiscoveryTool** desde el siguiente enlace: https://www.grandstream.com/tools/GWNDiscoveryTool.zip

- 2.Abrir la herramienta GWNDiscoveryTool, y haga clic en **Escanear**
- 3. La herramienta descubrirá todos los Puntos de Acceso GWN7661 conectados a la red mostrando sus direcciones MAC´s e IP´s.
- 4. Haga clic en **Administrar dispositivos** para que sea redirigido directamente a la interfaz de configuración de la GWN7661, o escriba manualmente la dirección IP que se muestra en su navegador.
- 5. Introduzca el nombre de usuario y la contraseña para iniciar sesión. (El nombre de usuario de administrador predeterminado es "admin" y la contraseña aleatoria predeterminada puede ser encontrada en la etiqueta del GWN7661).

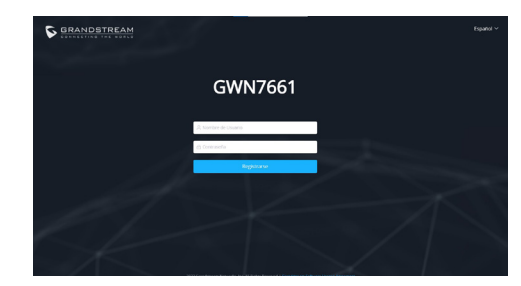

#### **Notas :**

- Asegúrese que el GWN7661 no esté vinculado con otro punto de acceso GWN7661 como esclavo, o algún router de la serie GWN70xx, de lo contrario no podrá ingresar a la interfaz de configuración.
- Si el GWN7661 ya está enlazado, asegúrese de eliminar el enlace en primer lugar, o realizar un restablecimiento de fábrica.
- Es responsabilidad del cliente asegurarse del cumplimiento con las regulaciones locales para bandas de frecuencia, potencia de transmisión y otros.
- Para administrar el GWN7661 a través de la nube, consulte el siguiente link https://www.gwn.cloud.

Los términos de licencia GNU GPL son incorporados en el firmware del dispositivo y puede ser accedido a través de la interfaz de usuario Web del dispositivo en ip\_de\_mi\_dispositivo/gpl\_license. También puede ser accedido aquí: https://www.grandstream.com/legal/open-source-software

Para obtener un CD con la información del código fuente GPL, por favor, remita una solicitud escrita a info@grandstream.com

Para obtener el manual de usuario, favor haga click aquí: https://www.grandstream.com/our-products

#### PRESENTATION FR

Le GWN7661 est un point d'accès Wi-Fi 6 (802.11ax) est conçu pour les petites et moyennes entreprises, les bureaux, les résidences, les locaux commerciaux, les hotels et plus. Il fournit trois ports réseau Gigabit pour fournir des téléphones IP, IPTV, ordinateurs et appareils similaires avec Ethernet tout en fournissant et port réseau Gigabit de liaison montante avec PoE/PoE+. Le GWN7661 offre Technologie MU-MIMO 2×2:2 et conception d'antenne sophistiquée pour un débit réseau maximal et une plage de couverture Wi-Fi étendue. Pour assurer une installation et une gestion faciles, le GWN7661 utilise une conception de gestion de réseau distribuée sans contrôleur, dans laquelle le contrôleur est intégré à l'interface utilisateur Web du produit. Le GWN7661 est également pris en charge par GWN.Cloud, la plateforme cloud de gestion Wi-Fi gratuite de Grandstream. C'est l'AP Wi-Fi idéal pour les déploiements de voix sur Wi-Fi et offre une connexion transparente avec les téléphones IP qui supporte Wi-Fi de Grandstream. Avec soutien pour la QoS avancée, les applications en temps réel à faible latence, les réseaux maillés, portails captifs et 500+ clients simultanés par point d'accès, le GWN7661 est un point d'accès Wi-Fi idéal pour les déploiements de réseaux sans fil moyens avec densité moyenne d'utilisateurs.

#### **PRECAUTIONS**

- Ne pas tenter d'ouvrir, de désassembler, ou de modifier le dispositif.
- Ne pas exposer cet appareil à des températures situées hors de la plage de -10 °C à 50 °C en opération et -30 °C à 60 °C en stockage.
- Ne pas exposer cet appareil à un environnement avec humidité hors de la plage de 5-95% RH (sans condensation).
- Ne pas éteindre le GWN7661 pendant le démarrage du système ou la mise à jour du firmware. Cela risque de rompre l'image du firmware et en conséquence rendre l'unité inutilisable.

#### CONTENU DU PACK

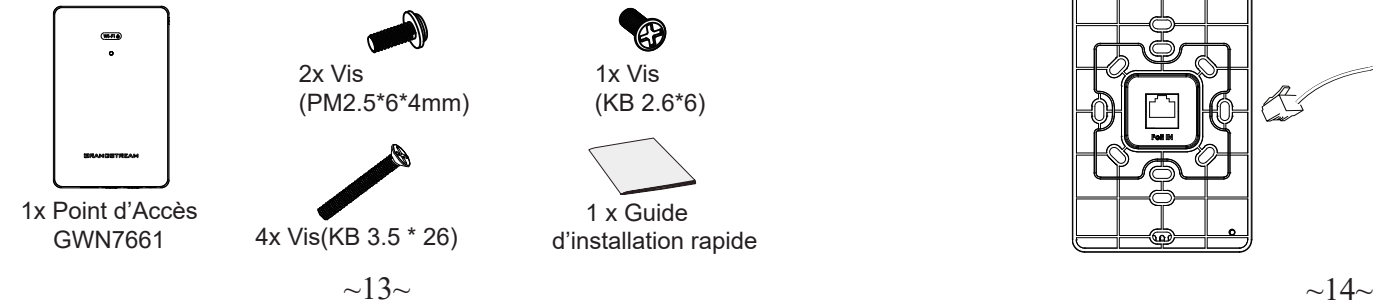

#### PORTS DU GWN7661

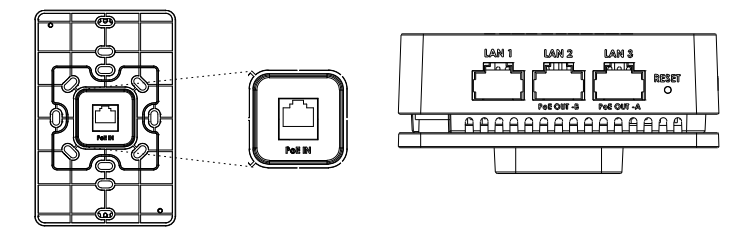

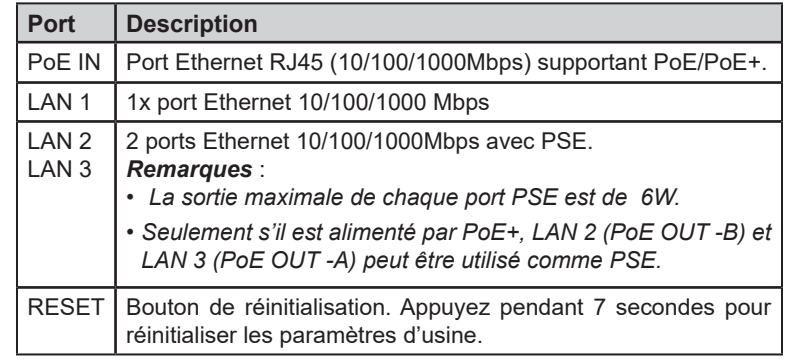

#### ALIMENTATION ET RACCORDEMENT DU GWN7661

GWN7661 peut être alimenté avec un switch PoE/PoE+ en suivant les étapes ci-dessous.

**Etape 1:** Brancher un câble Ethernet RJ45 au port réseau du GWN7661.

**Etape 2:** Brancher l'autre extrémité au port Uplink du Switch PoE/PoE+.

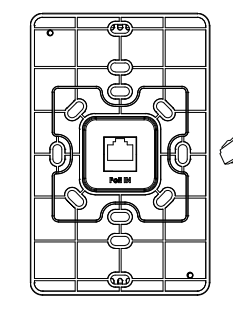

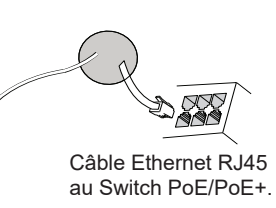

### INSTALLATION PHYSIQUE

GWN7661 peut être monté sur le mur. Veuillez se référer aux étapes suivantes pour l'installation appropriée.

### Montage Mural

- 1. Utilisez un ruban à mesurer pour mesurer la distance entre les deux fentes de montage mural à l'arrière du point d'accès GWN7661 et utilisez un crayon pour marquer les trous de vis de fixation sur le mur
- 2. Percez les trous aux endroits que vous avez marqués, puis fixez le point d'accès GWN7661 au mur via les fentes de montage mural.
- 3. Utilisez les vis noires pour monter le corps principal du GWN7661 sur le support mural après avoir monté le support mural sur le mur.

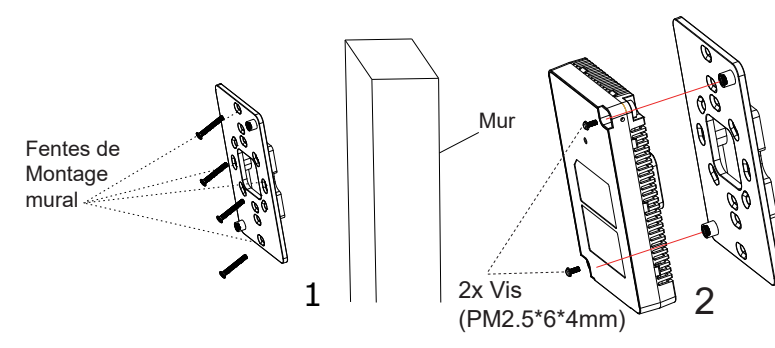

4. Fixez la couverture avec le corps du GWN7661 puis la vis grise sur le côté.

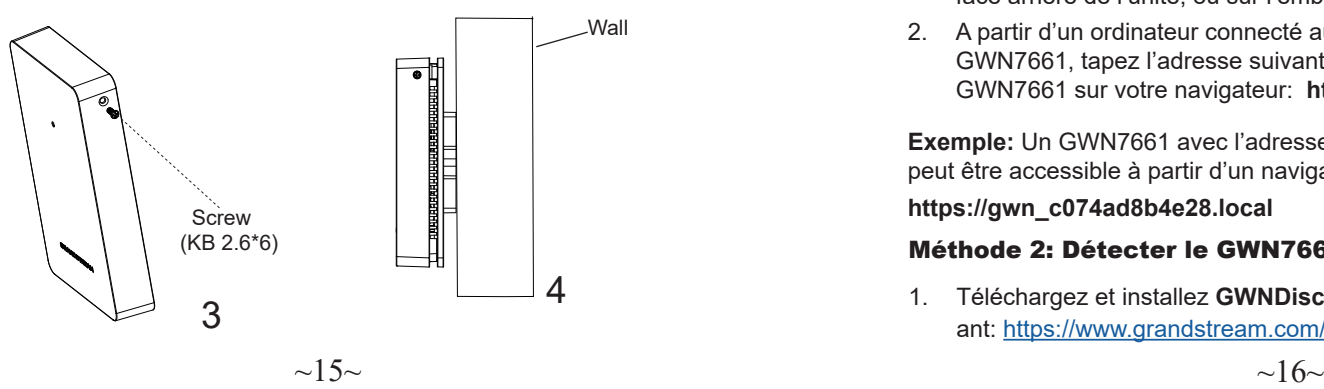

### CONNEXION AU RESEAU Wi-Fi PAR DEFAUT DU GWN7661

Le GWN7661 peut être utilisé comme point d'accès autonome avec Wi-Fi activé par défaut lors de la première utilisation, ou après réinitialisation aux paramètres d'usine.

Après la mise sous tension du GWN7661 et connexion au réseau, le GWN7661 diffusera un SSID par défaut en fonction de son adresse MAC **GWN[6 derniers chiffres du MAC]** et un mot de passe aléatoire.

**Note:** Le SSID et mot de passe par défaut du GWN7661 sont imprimés sur l'étiquette MAC de l'unité.

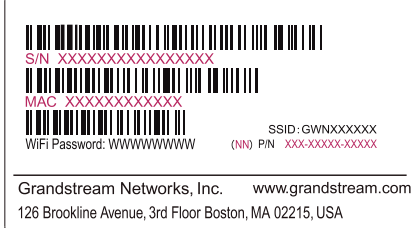

## ACCEDER A L'INTERFACE DE CONFIGURATION

Un ordinateur connecté au SSID du GWN7661, ou au même réseau que le GWN7661 peut découvrir et accéder à son interface de configuration en utilisant une des méthodes suivantes:

#### Méthode 1: Détecter le GWN7661 via son adresse MAC

- 1. Localisez l'adresse MAC sur l'étiquette MAC de l'unité située à la face arrière de l'unité, ou sur l'emballage.
- 2. A partir d'un ordinateur connecté au même réseau que le GWN7661, tapez l'adresse suivante en utilisant l'adresse MAC du GWN7661 sur votre navigateur: **https://gwn\_<mac>.local**

**Exemple:** Un GWN7661 avec l'adresse MAC C0:74:AD:8B:4E:28 peut être accessible à partir d'un navigateur web en utilisant l'URL:

#### **https://gwn\_c074ad8b4e28.local**

#### Méthode 2: Détecter le GWN7661 via GWNDiscoveryTool

1. Téléchargez et installez **GWNDiscoveryTool** à partir du lien suivant: https://www.grandstream.com/tools/GWNDiscoveryTool.zip

- 2. Ouvrez le GWNDiscoveryTool, et cliquez sur **Scan.** The South Law The UBERSICHT
- 3. L'outil permettra de découvrir tous les points d'accès GWN7661 connectés sur le réseau montrant leurs adresses MAC et IP.
- 4. Cliquez sur **Manage Device** pour être redirigé directement à l'interface de configuration du GWN7661, ou saisir manuellement sur votre navigateur l'adresse IP affichée.
- 5. Entrez le nom d'utilisateur et mot de passe pour vous connecter. (Le nom d'utilisateur de l'administrateur par défault est « admin » et le le mot de passe aléatoire par défaut peut être trouvé sur l'autocollant du GWN7661).

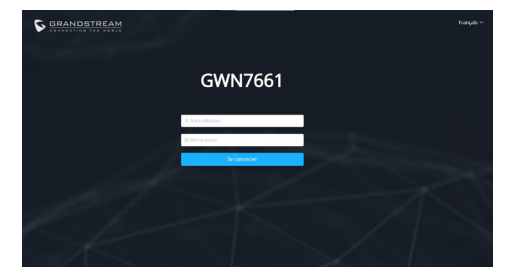

#### **Remarques:**

- Assurez-vous que le GWN7661 n'est pas déjà associé à une autre GWN7661 Access Point en tant qu'esclave, GWN70xx Router Series ou GWN.Cloud, sinon l'interface de configuration ne sera pas accessible.
- Si le GWN7661 est déjà associé, assurez-vous de le dissocier ou de faire une réinitialisation aux paramètres d'usine.
- Il est de la responsabilité du client de s'assurer de la conformité aux réglementations locales concernant les bandes de fréquence, la puissance de transmission et d'autres.
- Pour gérer le GWN7661 via cloud, veuillez se référer à https://www.gwn.cloud.

Les termes de la licence GNU GPL sont incorporés dans le firmware du périphérique et sont accessibles via l'interface utilisateur Web du périphérique à l'adresse my device ip / gpl license. Vous pouvez également y accéder ici: https://www.grandstream.com/legal/open-source-software Pour obtenir un CD contenant les informations du code source GPL, veuillez envoyer une demande écrite à info@grandstream.com

Pour plus de détails, veuillez consulter le manuel d'utilisation sur: https://www.grandstream.com/our-products

# DE

Der GWN7661 ist ein Wi-Fi 6 (802.11ax) AccessPoint für den Wandeinbau und ideal für kleinere und mittelgroße Unternehmen, Büros, private Häuser, Hotels und vieles mehr. Der AccessPoint stellt drei Netzwerkports für den Anschluß von IP Telefonen, IPTV, Computern oder anderen Netzwerkprodukten zur Verfügung. Er stellt einen Gigabit-Uplink-Port zur Verfügung, dieser unterstützt PoE/PoE+. Der GWN7661 bietet 2x2:2 MU-MIMO Technologie mit einem leistungsstarken Antennen-Design für max. Netzwerk Datendurchsatz und erweiterter WLAN Abdeckung. Um eine möglichst einfache Installation zu gewährleisten, hat der GWN7661 einen Controller bereits integriert, dieser ermöglicht auch eine effiziente und schnell zu realisierende Managementmöglichkeit ohne, dass ein externer WLAN Controller notwendig ist. Natürlich kann der GWN7661 auch über die kostenlose WLAN-Accesspoint Management Plattform GWN.Cloud verwaltet, konfiguriert und beobachtet werden. Wie alle Grandstream Accesspoints verfügt auch der GWN7661 neben der hochperformanten Datenübertragung über eine fokusierte Auslegung auf Voice-over-WLAN und harmoniert optimal mit Grandstream´s WLAN- IP-Telefonen. Unterstützt wird unter anderem erweiterter QoS, Low-latency für Echtzeit-Applikationen, Mesh-Netzwerke, Captive Portals, 500+ parallel angemeldete Clients je AccessPoint. Der GWN7661 ist ein idealer Wi-Fi-Zugangspunkt für mittlere drahtlose Netzwerkbereitstellungen mit mittlere Nutzerdichte.

## SICHERHEITSHINWEISE

- Das Produkt darf nicht geöffnet, zerlegt oder verändert werden.
- Bitte beachten Sie die zulässigen Temperaturbereiche für Nutzung (-10 °C bis 50 °C) und Lagerung (-30 °C bis 60 °C).
- Das Produkt darf nur in Umgebungen mit einem relativen Luftfeuchtebereichs von 5% bis 95% (nicht kondensierend) genutzt werden.
- Die Stromversorgung darf während des Start- bzw. Upgradevorgangs nicht unterbrochen werden. Dies kann die Firmware beschädigen und zu unerwünschten Fehlfunktionen führen.

### VERPACKUNGSINHALT

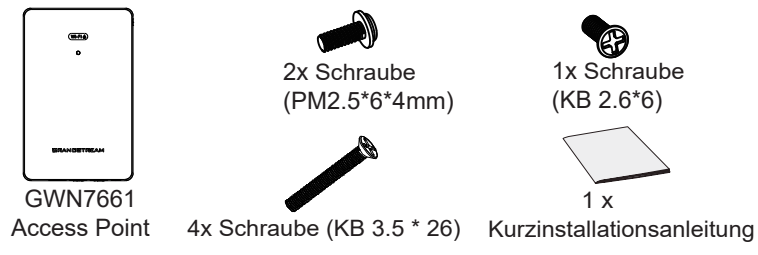

### GWN7661 ANSCHLÜSSE

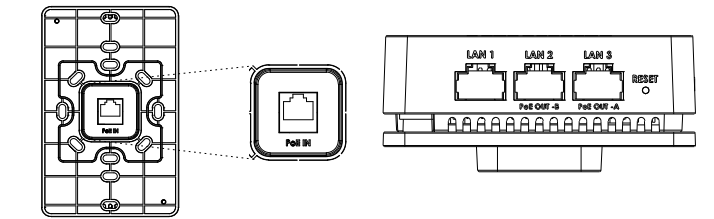

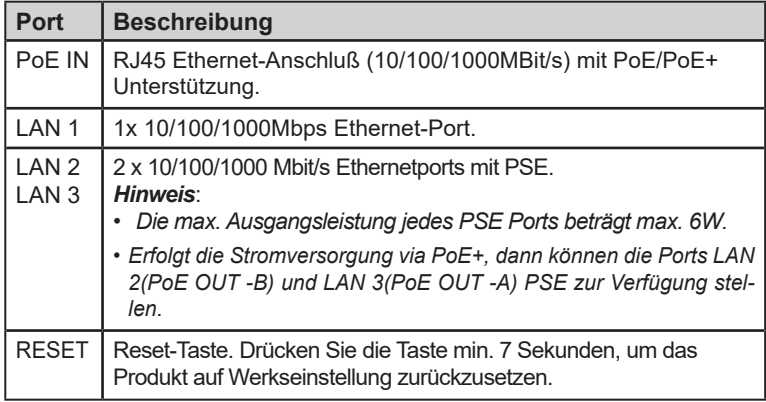

### STROMVERSORGUNG UND ANSCHLUß DES GWN7661

Der GWN7661 kann wie nachfolgend beschrieben über PoE/PoE+ mit Strom versorgt werden:

- 1. Stecken Sie das RJ45 Ethernetkabel in den Netzwerk-Port am GWN7661.
- 2. Stecken Sie das andere Ende des Netzwerkkabels in den passenden Port am PoE/PoE+ Switch.

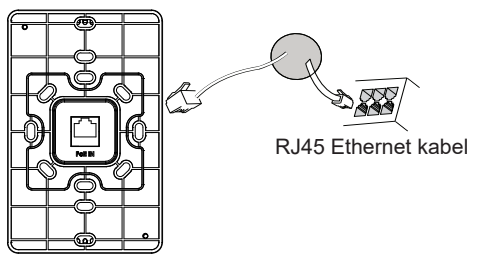

### HARDWARE-INSTALLATION

GWN7661 kann an der Wand montiert werden. Bitte beachten Sie die folgenden Schritte für die entsprechende Installation.

### Wandmontage

- 1. Bohren Sie die Befestigungslöcher, stecken Sie die Dübel in die Bohrlöcher und befestigen Sie die Wandhalterung mit den passenden Schrauben. Schieben Sie anschließend den AccessPoint auf die Wandhalterung.
- 2. Bohren Sie Löcher am vorgesehenen Montageplatz, montieren Sie dann die Wandhalterung und befestigen Sie anschließend den AccessPoint an den vorgegebenen Befestigungspunkten.
- 3. Sobald die Wandhalterung an der Wand montiert ist, befestigen Sie den GWN7661 mit den schwarzen Schrauben an diesem Halter.

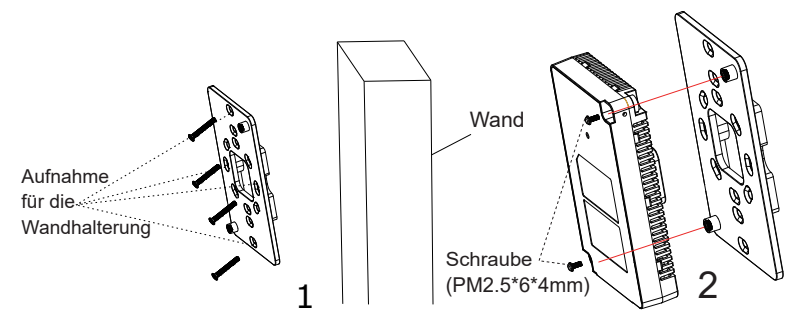

4. Stecken Sie die Frontabdeckung des GWN7661 auf und fixieren Sie diese anschließend seitlich mit den grauen Schrauben.

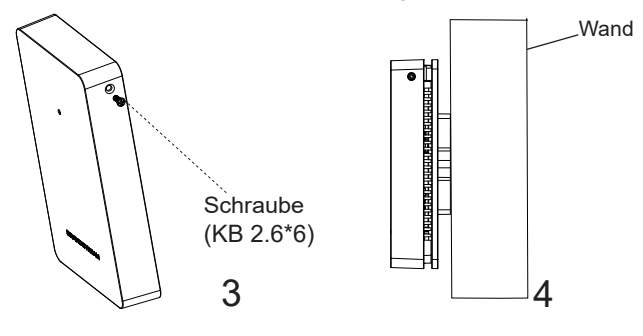

 $\sim$ 19 $\sim$ 

### VERBINDEN SIE SICH MIT DEM VOREIN-GESTELLTEN Wi-Fi-NETZWERK DES GWN7661

Der GWN7661 kann als "Stand-alone" Access-Point direkt verwendet werden - oder nach einem Reset auf Werkseinstellungen - Wi-Fi ist in der Grundeinstellung immer aktiviert.

Sobald der GWN7661 mit Strom versorgt und an das Netzwerk angeschlossen ist, sendet der Access-Point eine voreingestellte SSID, diese basiert auf der MAC Adresse des Gerätes (die letzten sechs Ziffern/Buchstaben der MAC Adresse) sowie einem Zufallspasswort.

**HINWEIS:** Die SSID und Passwortinformationen befinden sich auf dem MAC-Adressen Aufkleber auf der Rückseite des Gerätes.

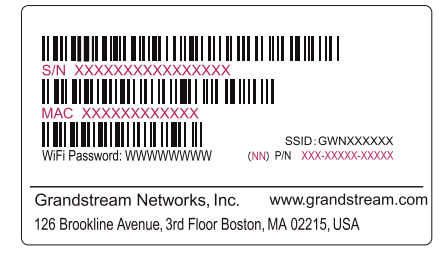

### ZUGANG ZUR KONFIGURATIONSSCHNITTSTELLE

Sobald ein Computer zur SSID des GWN7661 oder im selben Netzwerk angeschlossen ist, kann nach ihm gesucht werden um so zur Konfigurationsschnittstelle zu gelangen:

#### Methode 1: Suche nach dem GWN7661 via MAC Adresse

- 1. Die MAC-Adresse des Gerätes befindet sich entweder auch dem Aufkleber auf der Unterseite des Gerätes, oder auf dem Aufkleber an der Verpackung.
- 2. Nutzen Sie einen Computer im selben Netzwerk wie der GWN7661 geben Sie die MAC Adresse in den Internetbrowser ein, nutzen Sie bitte nur dieses Format: **https://gwn\_<mac>.local**

**Beispiel:** Lautet die MAC Adresse des GWN7661 z.B. C0:74:AD:8B:4E:28 dann tippen Sie diese bitte wie folgt in die Adresszeile des Browsers:

#### **https://gwn\_c074ad8b4e28.local**

#### Methode 2: Suche nach dem GWN7661 via GWNDiscoveryTool

1.Laden Sie das GWNDiscoveryTool von der Grandstream Support-Website: https://www.grandstream.com/tools/GWNDiscoveryTool.zip

- 2. Öffnen Sie das GWNDiscoveryTool und klicken Sie auf **Scan**
- 3. Das Tool (Werkzeug) wird alle im Netz installierten GWN7661 Access-Points finden und deren MAC Adresse sowie die jeweilige IP Adresse anzeigen.
- 4. Klicken Sie auf **Manage Device** (Gerät verwalten) um direkt auf die Konfigurationsseite des GWN7661 zu gelangen oder tippen Sie einfach die angezeigte IP Adresse in die Adresszeile des Browsers.
- 5. Geben Sie Benutzername und Passwort ein. Der voreingestellte Ad ministrator-Benutzername lautet "admin", das Zufallspasswort befindet sich auf dem Produktaufkleber auf der Rückseite der GWN7661.

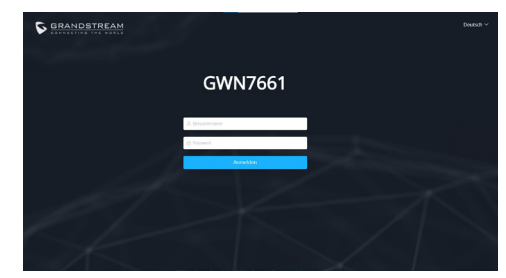

#### **Bemerkung:**

- Stellen Sie sicher, dass der GWN7661 nicht schon einem anderen GMN7661 oder einem GWN70xx Router zugeordnet (Paired) ist, da sich ansonsten das Konfigurationsfenster nicht öffnen lässt.
- Ist der GWN7661 bereits zugeordnet, lösen Sie diese Zuordnung oder setzen Sie den Access Point auf Werkseinstellungen zurück.
- Für die Einhaltung der im jeweiligen Anwendungsland gültigen Regularien für Frequenzen, Übertragungsbandbreite, Sendeleistung usw. ist der Anwender verantwortlich.
- Um einen oder mehrere GWN7661 über die Cloud zu verwalten, wechseln Sie bitte zu https://www.gwn.cloud

Die GNU GPL Lizenz ist in der Gerätesoftware hinterlegt und kann über die Web-Schnittstelle unter my\_device\_ip/gpl\_license (Endgerät\_ip/gpl\_Lizenz aufgerufen werden. Die Lizenz ist ebenfalls abrufbar unter https://www.grandstream.com/ legal/open-source-software. Um eine CD mit der Lizenz zu erhalten, senden Sie uns bitte eine Email an info@Grandstream.com.

Das ausführliche Benutzerhandbuch kann geladen werden von: https://www.grandstream.com/our-products

#### PANORAMICA IT

GWN7661 è un punto di accesso Wi-Fi 6 (802.11ax) a muro progettato per le aziende di piccole e medie dimensioni, gli uffici, i complessi residenziali, i locali commerciali, gli hotel e altro ancora. Offre tre porte di rete Gigabit per permettere la connessione Ethernet su telefoni IP, IPTV, computer e dispositivi simili oltre a una porta di rete uplink Gigabit con PoE/PoE+. GWN7661 offre una tecnologia 2×2:2 MU-MIMO e un sofisticato design di antenna per capacità di rete massima e gamma di copertura Wi-Fi estesa. Il GWN7661 è facile da installare e gestire, grazie al suo design di gestione di rete distribuita in cui la centralina è inclusa nell'interfaccia utente Web del prodotto. Il GWN7661 è supportato anche da GWN.Cloud, la piattaforma di gestione Wi-Fi cloud gratuita di Grandstream. È l'AP Wi-Fi ideale per l'installazione di sistemi con tecnologia Wi-Fi voice-over e offre una connessione perfetta per i telefoni IP Grandstream con Wi-Fi. Supporta una QoS avanzata, applicazioni in tempo reale a bassa latenza, reti mesh, captive portal e 500+ client simultaneamente per ogni punto di accesso. il GWN7661 è un punto di accesso Wi-Fi ideale per impiego in reti wireless medie con densità di utenti medio.

#### PRECAUZIONI

- Non tentare di aprire, smontare o modificare il dispositivo.
- Non esporre il dispositivo a temperature esterne alla gamma da -10 °C a 50 °C per il funzionamento e alla gamma da -30 °C a 60 °C per la conservazione .
- Non esporre GWN7661 ad ambienti fuori dal seguente intervallo di umidità: 5-95% UR (senza condensa).
- Non spegnere/accendere il GWN7661 durante l'avvio del sistema o l'aggiornamento del firmware. Ciò potrebbe comportare il danneggiamento del firmware e il malfunzionamento dell'unità.

### CONTENUTO DELLA CONFEZIONE

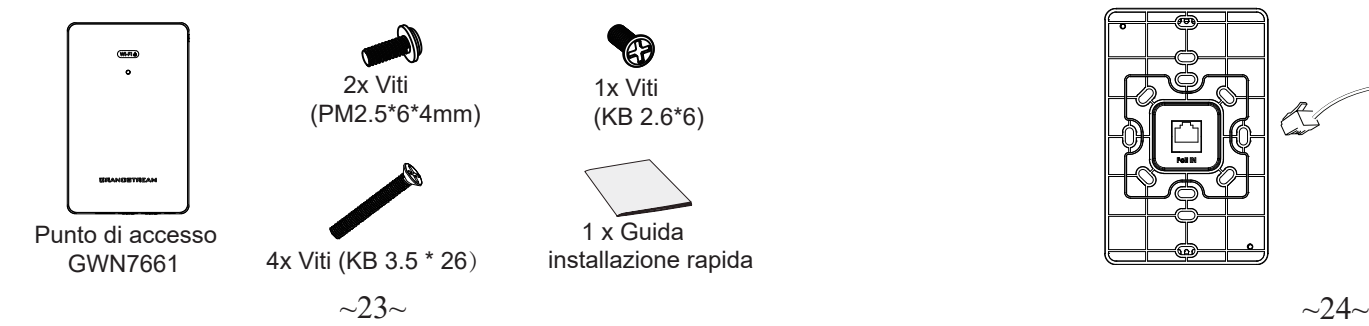

### PORTE GWN7661

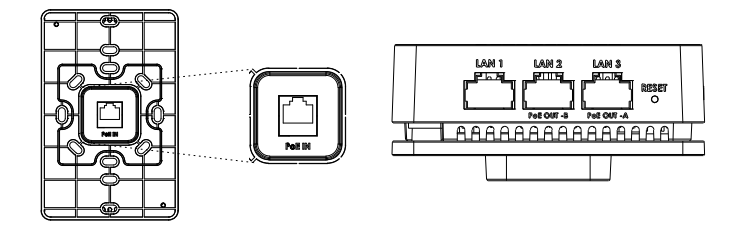

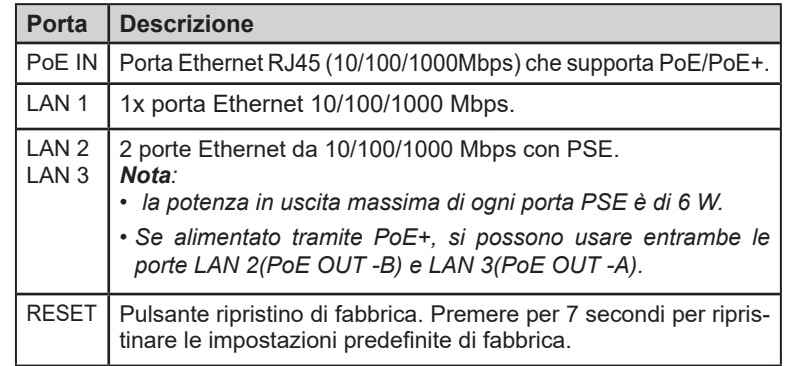

### ACCENSIONE E COLLEGAMENTO DEL GWN7661

GWN7661 possono essere alimentati usando l'interruttore PoE/PoE+ mediante i passi seguenti:

**Passo 1:** Collegare il cavo Ethernet RJ45 alla porta di rete del GWN 7661. **Passo 2:** Collegare l'altra estremità nella porta uplink dell'interruttore power over Ethernet (PoE/PoE+).

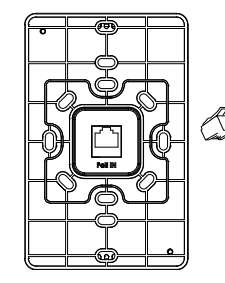

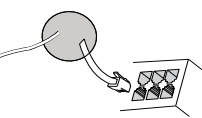

Cavo Ethernet RJ45 a interruttore Alimentazione su Ethernet (PoE/PoE+)

### INSTALLAZIONE HARDWARE

GWN7661 può essere montato a parete. Fare riferimento ai passi seguenti per la corretta installazione.

### Supporto montaggio a parete

- 1. Utilizzare un metro a nastro per misurare la distanza tra le due fessure per il montaggio a parete sul retro del punto di accesso GWN7661 e segnare con una matita i fori per le viti di montaggio sulla parete.
- 2. Pratica i fori nei punti che hai segnato, quindi attacca il punto di accesso GWN7661 al muro con gli slot per il montaggio a muro.
- 3. Usare le viti nere per montare il corpo principale del GWN7661 a muro, dopo aver installato l'accessorio di montaggio a muro.

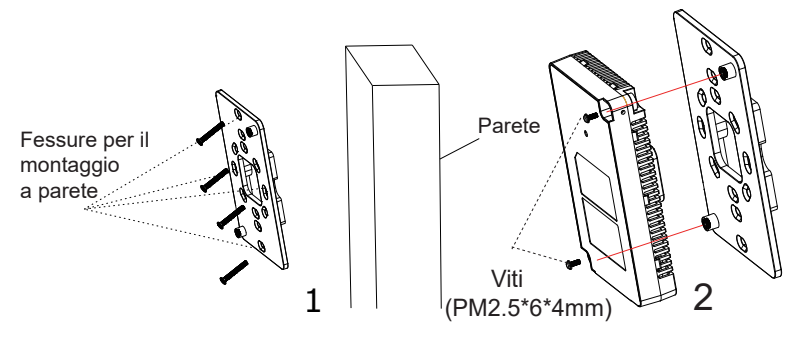

4. Applicare la cover frontale sul GWN7661 e usare le viti grigie di lato.

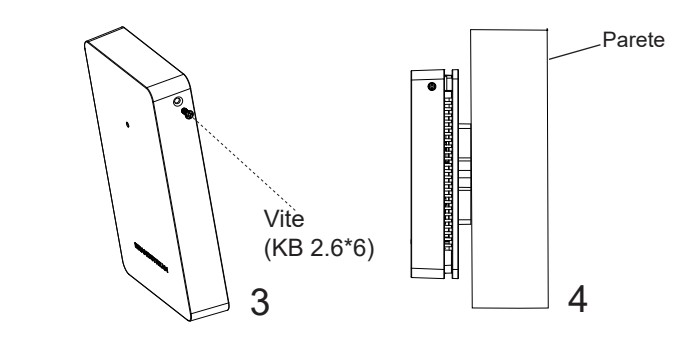

### COLLEGAMENTO DEL GWN7661 ALLA RETE Wi-Fi PRE DEFINITA

GWN7661 può essere usato come punto di accesso indipendente o dopo il ripristino alle impostazioni di fabbrica con Wi-Fi abilitato come predefinito.

Dopo l'accensione del GWN7661 e il collegamento alla rete, GWN7661 trasmetterà un SSID predefinito basato sul suo indirizzo MAC **GWN[ultime 6 cifre del MAC]** e una password casuale.

**Nota:** Le informazioni password e SSID predefinito di GWN7661 sono stampate sull'etichetta MAC dell'unità.

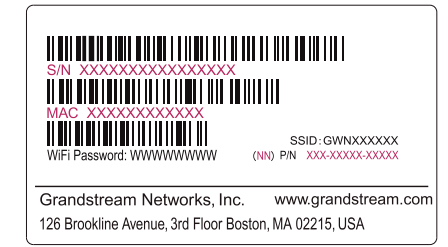

### ACCESSO ALL'INTERFACCIA DI CONFIGURAZIONE

Un computer collegato all'SSID del GWN7661 o alla stessa rete del GWN7661 può scoprire e accedere all'interfaccia di configurazione usando uno dei seguenti metodi:

#### Metodo 1: Scoprire GWN7661 usando il suo indirizzo MAC

- 1. Individuare il mac address sull'etichetta posizionata nella parte bassa dell'apparato o sulla confezione.
- 2. Da un computer collegato alla stessa rete del GWN7661, digitare il seguente indirizzo usando l'indirizzo MAC del GWN7661 sul proprio browser **https://gwn\_<mac>.local**

**Esempio:** se un GWN7661 ha come indirizzo MAC C0:74:AD:8B:4E:28, è possibile accedere a questa unità digitando **https://gwn\_c074ad8b4e28.local** sul browser.

#### Metodo 2: Scoprire GWN7661 usando GWNDiscoveryTool

- 1. Scaricare e installare **GWNDiscoveryTool** dal link seguente: https://www.grandstream.com/tools/GWNDiscoveryTool.zip
- 2. Aprire il GWNDiscoveryTool e fare clic su **Scan.**
- 3. Il tool scoprirà tutti i Punti di accesso GWN7661 collegati alla rete mostrando i loro indirizzi MAC e IP.
- 4. Fare clic su on **Gestisci dispositivo** per essere reindirizzati direttamente all'interfaccia di configurazione GWN7661 o digitare manualmente l'indirizzo IP visualizzato sul proprio browser.
- 5. Immettere nome utente e password per accedere. (Lo username di default dell'amministratore è "admin" e la password casuale di default può essere trovata sull'etichetta del GWN7661).

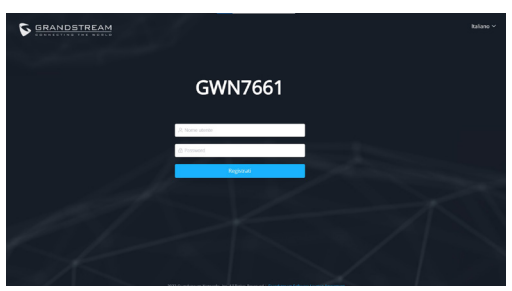

#### **Nota :**

- Assicurarsi che il GWN7661 non sia già accoppiato con un altro Punto di accesso GWN7661 come slave, o serie router GWN70xx, GWN.Cloud altrimenti non è possibile accedere all'interfaccia di configurazione.
- Se il GWN7661 è già accoppiato, scollegarlo prima o effettuare un ripristino alle impostazioni di fabbrica.
- E' responsabilità del cliente assicurarsi della conformità alle regolamentazioni locali in termini di bande di frequenza, potenza di trasmissione e altro.
- Per la gestione del GWN7661 sul cloud, fare riferimento a https:// www.gwn.cloud.

I termini della licenza GNU GPL sono incorporati nel firmware del dispositivo e sono accessibili tramite l'interfaccia utente Web del dispositivo a: ip\_dispositivo/gpl\_license. È anche possibile accedervi all'indirizzo: https://www.grandstream.com/legal/open-source-software Per ottenere un CD con informazioni sul codice sorgente GPL, si prega di inviare una richiesta scritta a info@grandstream.com

> Scaricare il manuale utente dettagliato da: https://www.grandstream.com/our-products

#### VISÃO GERAL PT

O GWN7661 é um ponto de acesso Wi-Fi 6 (802.11ax) para embutir na parede projetado para pequenas e médias empresas, escritórios, residências, locais comerciais, hotéis e muito mais. Ele fornece três portas de rede Gigabit para fornecer rede ethernet a telefones IP, IPTV, computadores e dispositivos semelhantes, além de fornecer uma porta de rede Gigabit de uplink com PoE/PoE+. O GWN7661 oferece tecnologia MU-MIMO 2×2:2 e um desenho sofisticado de antenas para uma máxima taxa de transferência de rede e alcance de cobertura Wi-Fi expandido. Para asegurar la instalación y gestionamiento sencillo del equipo, el GWN7661 utiliza un diseño de gestionador de red distribuido sin controladores el cual es integrado dentro de la interfaz Web de usuario del producto. El GWN7661 también está soportado por el GWN.Cloud, la plataforma gratuita de gestionamiento Wi-Fi en la nube de Grandstream. Es el punto de acceso Wi-Fi ideal para despliegues de Voz-sobre-Wi-Fi y ofrece una conexión eficiente con teléfonos IP de Grandstream con capacidades de conexión Wi-Fi. Com suporte para QoS avançado, aplicativos em tempo real de baixa latência, redes mesh, portais cativos e 500+ clientes simultâneos por AP, el GWN7661 es un punto de acceso Wi-Fi ideal para despliegues de redes inalámbricas medianos con densidad de usuarios mediana.

#### **PRECAUCÕES**

- Não tente abrir, desmontar, ou modificar o dispositivo.
- Não expor o dispositivo a temperaturas fora do intervalo dos -10 °C até os 50 °C em operação e o intervalo dos -30 °C até os 60 °C em armazenamento.
- Não exponha este dispositivo em ambientes com umidade fora do intervalo: 5-95% HR (sem condensação).
- Não desligue e ligue a energia do GWN7661 durante o reinicio do sistema ou durante a atualização de firmware. Você pode corromper o firmware e causar a avaria do dispositivo.

## CONTEÚDO DO PACOTE

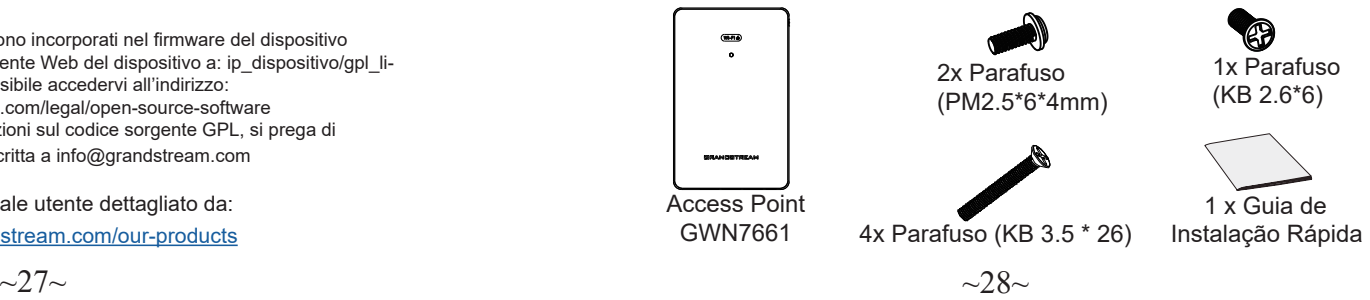

### PORTAS DO GWN7661

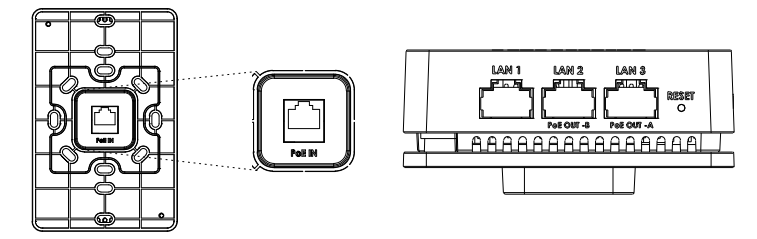

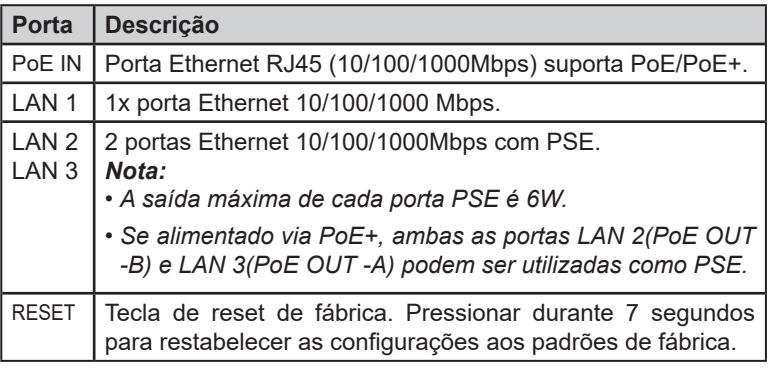

### INICIANDO E CONECTANDO O GWN7661

O GWN7661 pode ser alimentado utilizando um switch PoE/PoE+ seguindo as seguintes instruções:

Passo 1: Collegare il cavo Ethernet RJ45 alla porta di rete del GWN7661. **Passo 2:** Conecte a outra ponta na porta do switch PoE/PoE+ (Power over Ethernet).

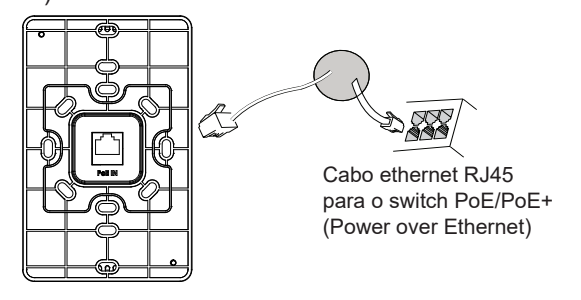

# INSTALAÇÃO DO HARDWARE

O GWN7661 pode ser montado na parede. Para uma instalação adequada, leia as etapas a seguir.

### Montagem na Parede

- 1. Utilize uma fita métrica para medir a distância entre as duas ranhuras de montagem na parede na parte traseira do AP GWN7661 e utilize um lápis para marcar os pontos de furação na parede.
- 2. Faça os furos nos pontos que você marcou e, em seguida, conecte o ponto de acesso GWN7661 à parede através dos slots de montagem na parede.
- 3. Depois de fixar o suporte de parede na localização desejada, use os parafusos pretos para montar o GWN7661 no suporte de parede.

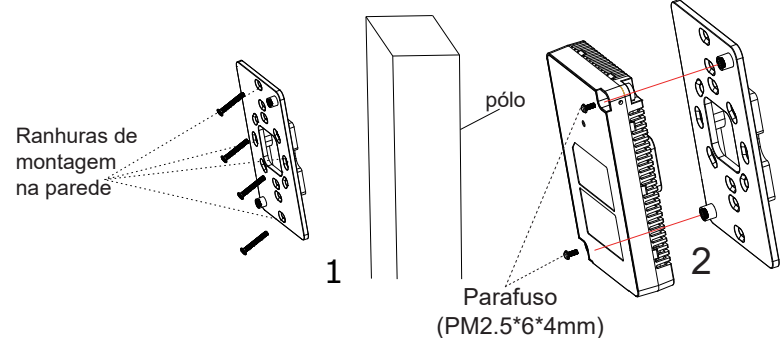

4. Fixe a tampa frontal com o corpo GWN7661 e depois o parafuso cinza na lateral.

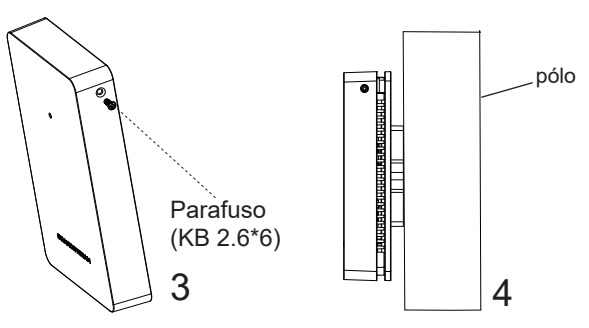

# CONECTAR À REDE Wi-Fi PADRÃO DO GWN7661

O GWN7661 pode ser utilizado como um access point independente ao momento de abrir a caixa, ou após um reset de fabrica com o Wi-Fi habilitado por padrão.

Depois de abrir a caixa do GWN7661 e conecta-lo à rede, o GWN7661 irá transmitir o SSID padrão baseado no endereço MAC **GWN[últimos 6 dígitos da MAC]** e uma senha aleatória.

**Aviso:** A informação do SSID e senha padrão do GWN7661 estão impressos na etiqueta da MAC do dispositivo.

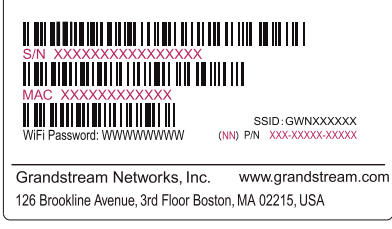

# ACESSAR À INTERFACE DE CONFIGURAÇÃO

Um computador conectado ao SSID do GWN7661, ou em a mesma rede que o GWN7661 pode descobrir e acessar à interface de configuração utilizando um dos métodos mencionados abaixo:

### Método 1: Descobrir o GWN7661 utilizando o endereço MAC

- 1. Localize o endereço MAC na etiqueta que está na parte de baixo do dispositivo, ou na embalagem.
- 2. A partir do computador conectado na mesma rede que o GWN7661, coloque no seu navegador o endereço **https://gwn\_<mac>.local** utilizando o endereço MAC do GWN7661.

**Exemplo:** se um GWN7661 possui o endereço MAC C0:74:AD:8B:4E:28, esta unidade pode ser acessada colocando o endereço **https://gwn\_ c074ad8b4e28.local** no seu navegador.

#### Método 2: Descobrir o GWN7661 utilizando o GWNDiscoveryTool

- 1. Baixar o **GWNDiscoveryTool** a partir do link: https://www.grandstream.com/tools/GWNDiscoveryTool.zip
- 2. Abrir o GWNDiscoveryTool, e clique em **Scan**.
- 3. A ferramenta irá descobrir todos os Access Points GWN7661 conectados à rede, exibindo os endereços MAC e IP.
- 4. Clique em **Manage Device** para ser direcionado diretamente à interface de configuração do GWN7661, ou coloque manualmente no navegador o endereço IP exibido.
- 5. Coloque o nome de usuário e a senha para fazer o login. (O nome de usuário padrão para o administrador é "admin" e a senha aleatória predeterminada pode ser encontrada na etiqueta do GWN7661).

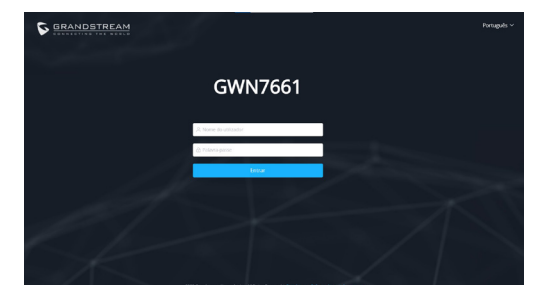

#### **Nota :**

- Confira que o GWN7661 não está emparelhado como escravo com outro Access point GWN7661, ou com algum Router da série GWN70xx, caso contrario a interface de configuração não poderá ser acessada.
- Se o GWN7661 está emparelhado, em primeiro lugar desemparelhe o dispositivo ou aplique um reset de fabrica.
- É responsabilidade do cliente assegurar o cumprimento das regulamentações locais para as bandas de freqüência, para a potência de transmissão e outras.
- Para gerenciar o GWN7661 a partir da plataforma na nuvem, por favor consulte o link https://www.gwn.cloud

Os termos de licença GNU GPL estão dentro do firmware do dispositivo e você pode visualizar o documento através da interface web do dispositivo, em my\_device ip/gpl\_license. Também, pode visualizar o documento através do site: https://www.grandstream.com/legal/open-source-software Para obter um CD com a informação do código fonte GPL, por favor solicite-o através de info@grandstream.com

Para o manual do usuário detalhado, faça o download desde: https://www.grandstream.com/our-products

#### RU ОБЗОР ПРОДУКТА

GWN7661 — это встраиваемая в стену точка доступа Wi-Fi 6 (802.11ax), предназначенная для предприятий малого и среднего бизнеса, офисов, жилых и коммерческих помещений, отелей и т. д. Она имеет три гигабитных сетевых порта для подключения IP-телефонов, IP телевизоров, компьютеров и других устройств с Ethernet, а также имеет гигабитный сетевой порт Uplink с поддержкой PoE/PoE+. GWN7661 предлагает технологию 2×2:2 MU-MIMO и сложную конструкцию антенны для обеспечения максимальной пропускной способности сети и увеличенного радиуса покрытия Wi-Fi. Для простой установки и управления в GWN7661 используется управление распределённой сети без отдельного контроллера, контроллер встроен в ГИП. Также GWN7661 поддерживается GWN.Cloud, бесплатной облачной платформой управления от компании Grandstream. Это идеальная точка доступа Wi-Fi для развёртывания решений для передачи голоса по Wi-Fi, которая обеспечивает бесперебойную связь с IP-телефонами Grandstream с поддержкой Wi-Fi. С поддержкой расширенных сервисов QoS, приложений реального времени с малой задержкой, mesh сетей, captive порталов и 500+ одновременных клиентов на точку доступа. модель GWN7661 станет идеальной точкой доступа Wi-Fi для развёртывания беспроводной сети среднего размера со средней плотностью пользователей.

#### МЕРЫ ПРЕДОСТОРОЖНОСТИ

- Не пытайтесь открыть, разобрать или изменить устройство.
- Не подвергайте воздействию температуры вне диапазона от -10 °C до 50 °C при эксплуатации и от -30°C до 60°C при хранении.
- Не используйте данное устройство в среде, где значение влажности выходит за диапазон: Относит. влажность 5%-95% (без конденсации)
- Не включать-выключать устройство GWN7661 в процессе начального запуска системы или в процессе обновления прошивки. Вы можете тем самым повредить заводскую прошивку устройства и вывести его из строя.

#### СОДЕРЖИМОЕ УПАКОВКИ

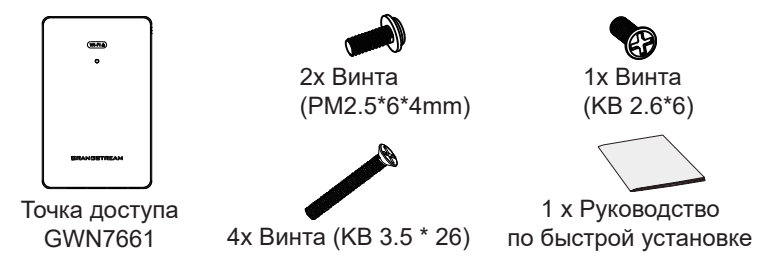

#### ПОРТЫ GWN7661

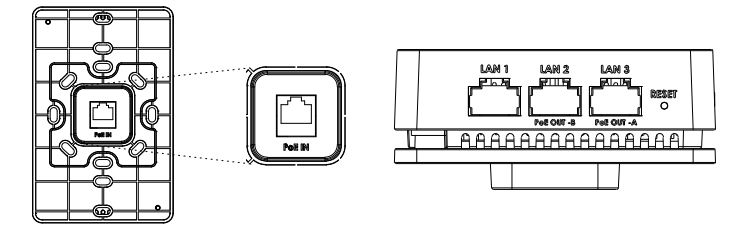

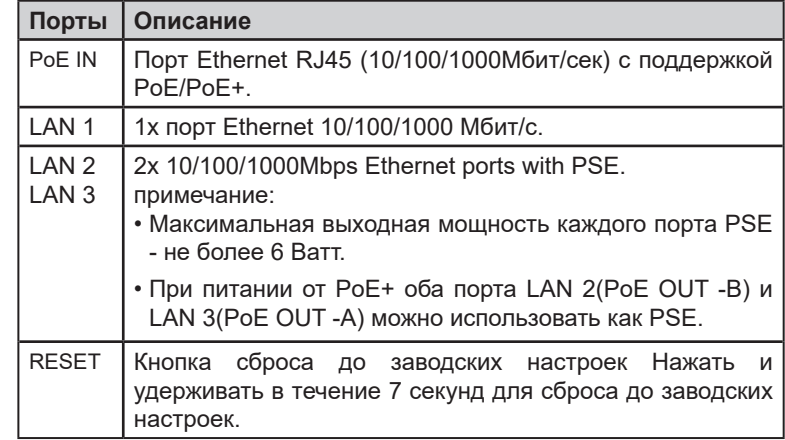

Условия лицензии GNU GPL включены в прошивку устройства и доступны через веб-интерфейс пользователя устройства по адресу my\_device\_ip/gpl\_license. Также можно получить доступ здесь: https://www.grandstream.com/legal/open-source-software Для получения компакт-диска с информацией об исходном коде GPL, пожалуйста, отправьте письменный запрос по адресу info@grandstream.com

Подробное руководство пользователя можно загрузить здесь: https://www.grandstream.com/our-products